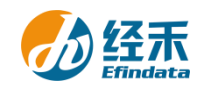

## **CNRDS** 平台新用户注册须知

尊敬的 中国社会科学院 用户:

您们好!贵校已订购中国研究数据服务平台(简称 CNRDS 平台)数据库的使用权, 按 照合同约定, 您们可以获得 CNRDS 平台数据库使用权。CNRDS 平台采用账户登录开放式主 页浏览下载数据的方式,一位用户一个正式账户,用户须在中国社会科学院校园网范围内 使用。现将新用户注册流程告知如下:

1.建议使用谷歌、360 极速模式或 ie11 以上浏览器;

2.登录 CNRDS 平台主页([www.cnrds.com](http://www.cnrds.com/)), 点击右上角"新用户注册", 进入网上用 户自主注册流程;

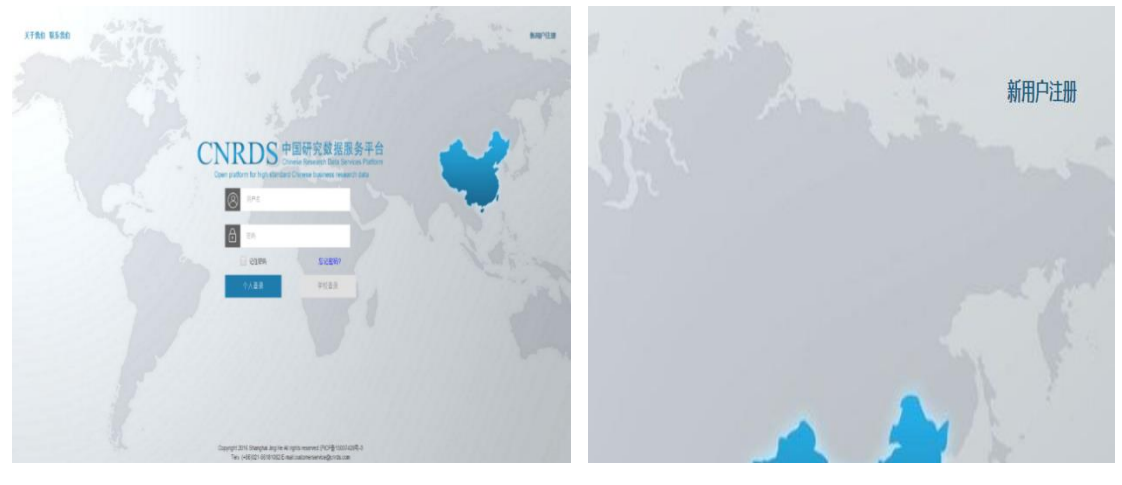

新用户注册

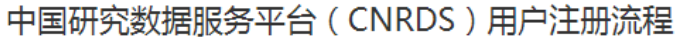

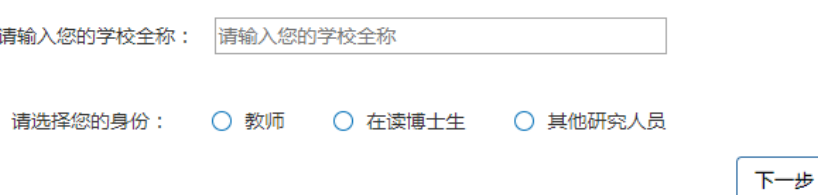

3.请输入您的学校全称:中国社会科学院,请选择您的身份:教师,在读博士生或其他 研究人员,点击下一步,填写信息上传文件,提交注册信息。

(1)教师

a.请填写以下"新用户注册"界面信息,身份验证可选用学校的工作邮箱或其他邮箱, 如选用其他邮箱需要上传工作证、校园卡等身份证明。

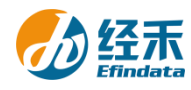

 $\times$ 

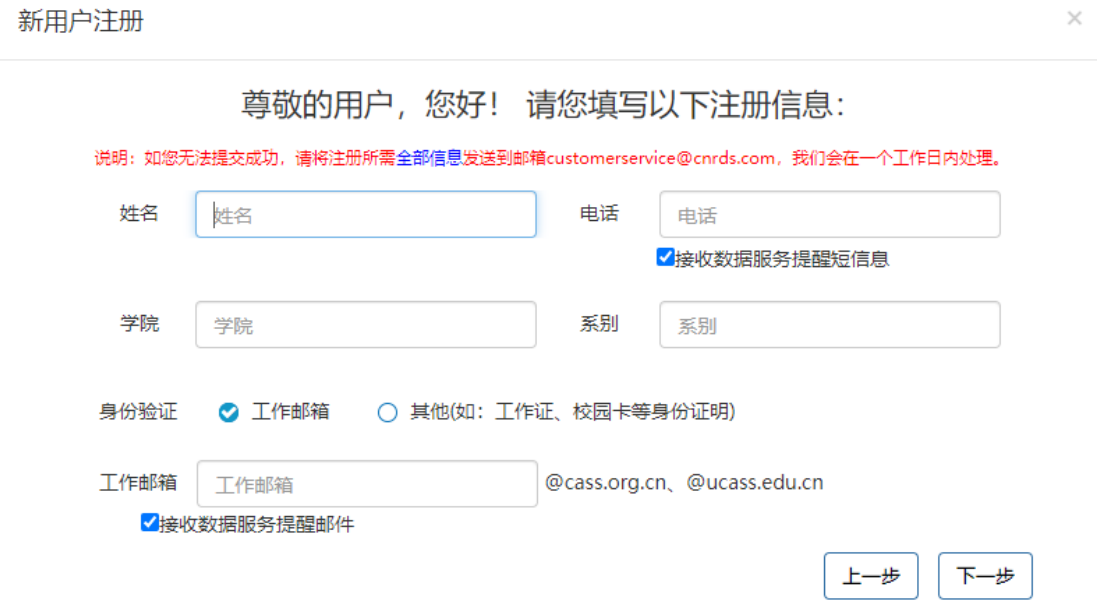

b."新用户注册"界面信息填写完成后,点击下一步进入 CNRDS 平台数据使用协议界

面。

CNRDS平台数据使用协议

CNRDS平台数据使用协议

尊敬的用户,您好! 您所在高校采购了我司CNRDS平台数据库产品使用权,根据合同约定,经您注册,我司开立一个正式账 户交付您使用,并请您遵守如下承诺: 1. 承认数据及其文档的所有权属于我司所有。同意并保证采取必要和合适的措施保护数据资料和数据的 版权和所有权(数据库及其文档受中华人民共和国《著作权法》、《商标法》及国际协约条款的保护)。 2. 承诺不把我司提供的数据的全部或部分资料和数据以任何形式转移、出售和公开给任何第三者。 3. 承诺只供本人有署名的研究项目中使用。 4. 承诺只把数据库数据用于学术研究, 不用于商业目的。 5. 承诺如果将我司提供的数据库产品用于学术成果中, 应当注明数据来源。 上海经禾信息技术有限公司 我同意□ 上一步 提交 c.点击"我同意","提交"后会弹出提示框:"您的注册信息提交成功!我司已发送一份 激活邮件至您的个人邮箱,请您及时登录激活,激活后方可进入我司的注册流程,谢谢!" 请一定要在 **48** 小时内激活链接!

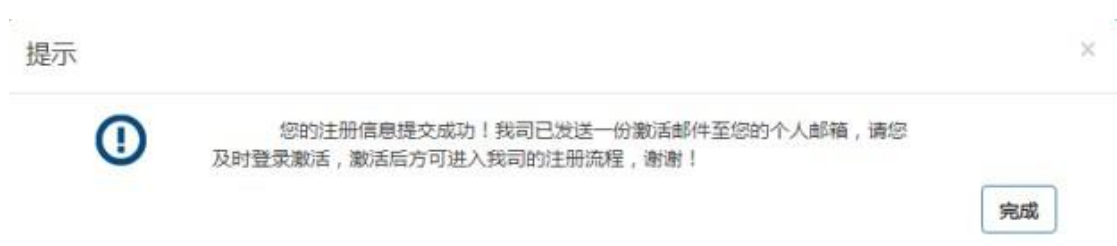

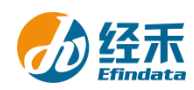

## d.链接激活后,进入我方的账户开具流程,我方会在信息成功提交之日起 **3**

## 个工作日内给您开具账户并发送到您的注册邮箱,请您注意查收!

(2)在读博士生

a.请填写以下"新用户注册"界面信息,按要求上传包含所在学院和学历层次信息的证 件,下载签署并上传《CNRDS 平台数据使用协议》,协议中两个甲方处均需申请者亲笔签名。

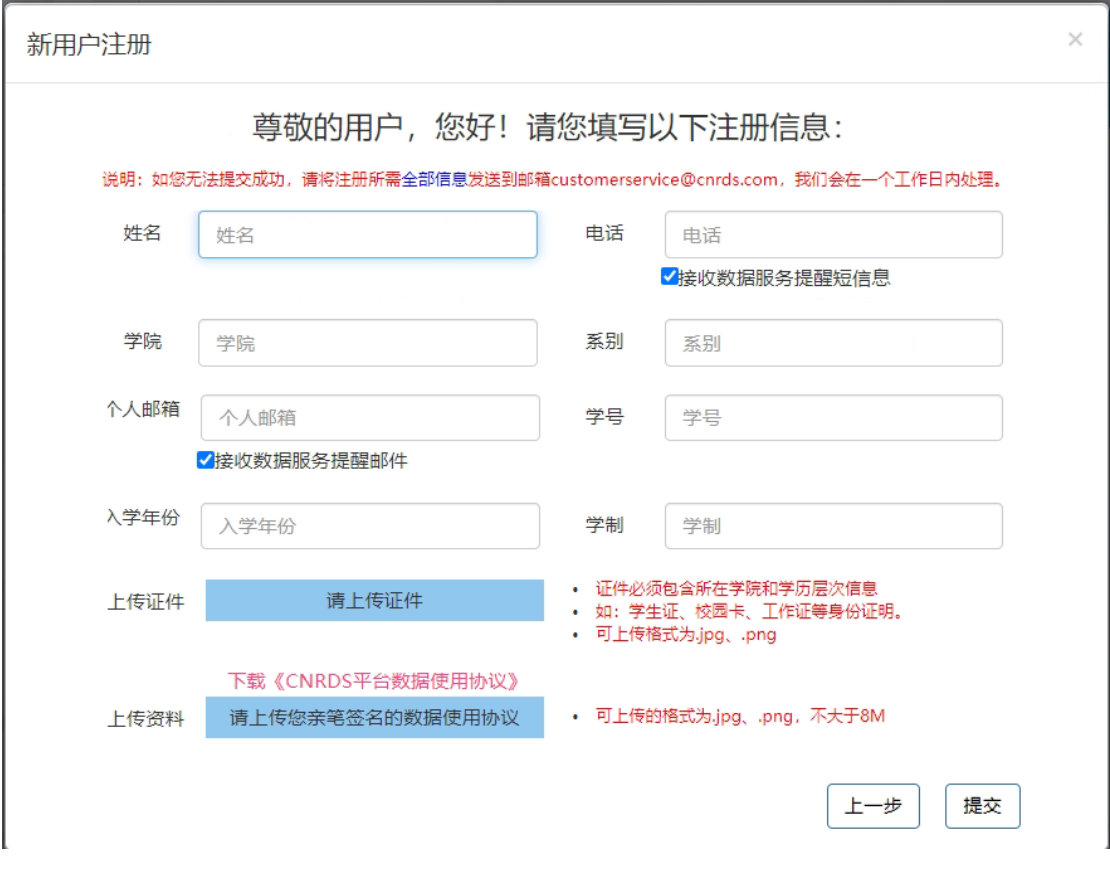

b. "新用户注册"界面信息填写完成后,点击下一步后会弹出提示框: "您的注册信息提 交成功!我司已发送一份激活邮件至您的个人邮箱,请您及时登录激活,激活后方可进入我 司的注册流程,谢谢!"请一定要在 48 小时内激活链接!

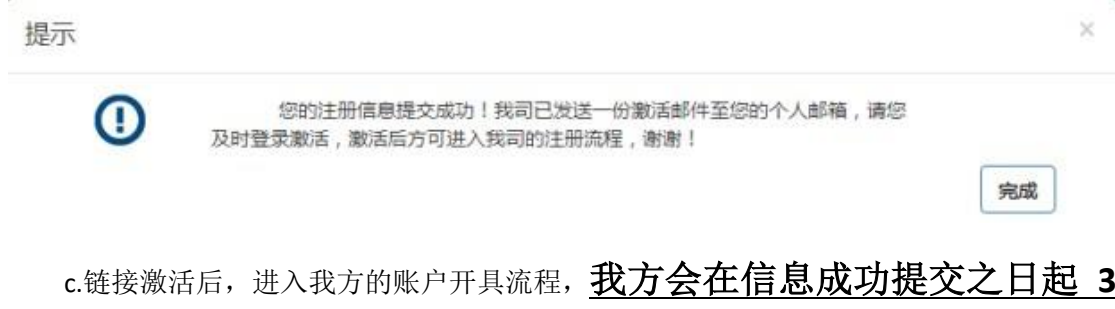

## 个工作日内给您开具账户并发送到您的注册邮箱,请您注意查收!

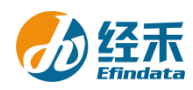

(3)其他研究人员-其他工作人员

a.博士后和学校在编行政工作人员可以通过此通道注册,请填写以下"新用户注册"界 面信息,按要求上传校园卡、工作证或合同等有所在学院信息的证件,下载签署并上传 《CNRDS 平台数据使用协议》,协议中两个甲方处均需申请者亲笔签名。

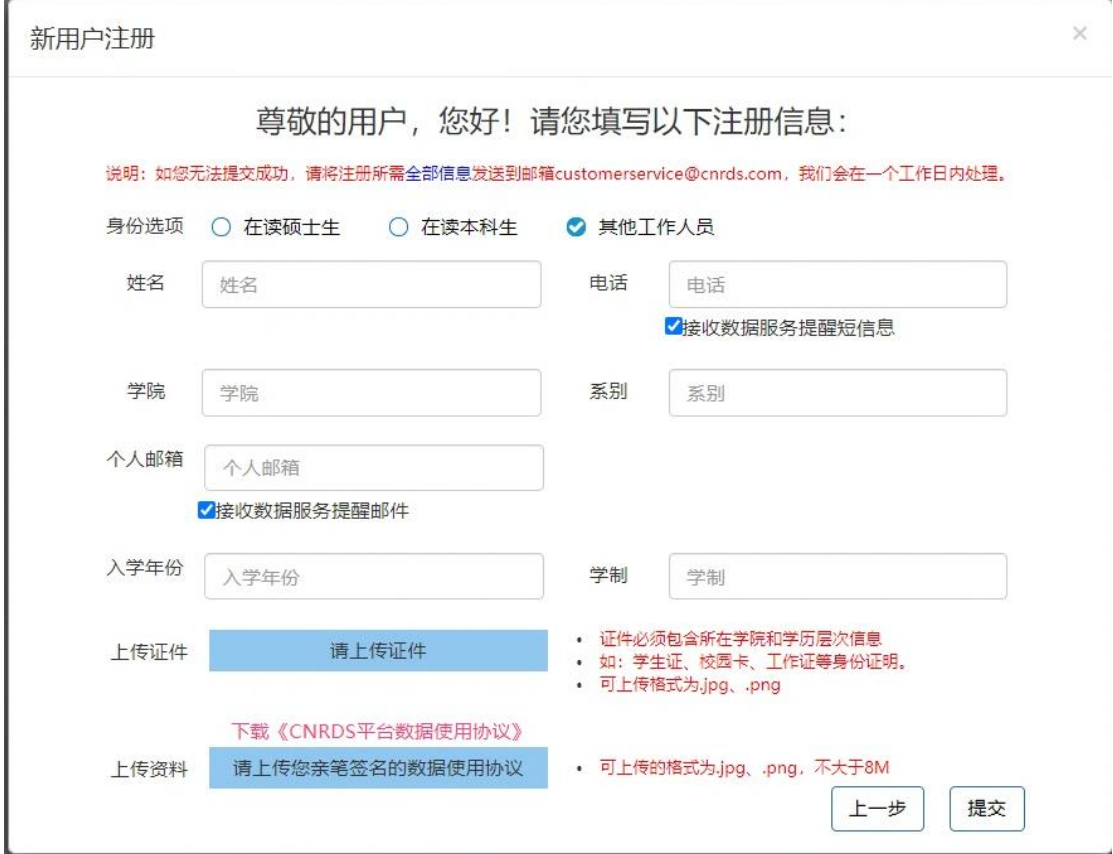

b. "新用户注册"界面信息填写完成后点击下一步后会弹出提示框: "您的注册信息提 交成功!我司已发送一份激活邮件至您的个人邮箱,请您及时登录激活,激活后方可进入我 司的注册流程, 谢谢!"请一定要在 48 小时内激活链接!

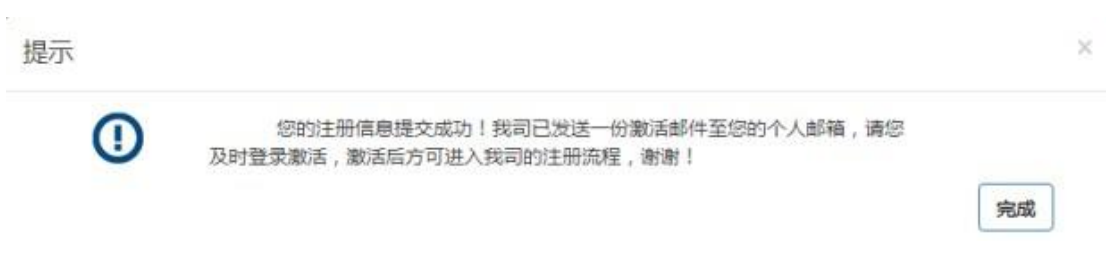

c.链接激活后,进入我方的账户开具流程,我方会在信息成功提交之日起 **3** 个工作日内给您开具账户并发送到您的注册邮箱,请您注意查收!

(4)其他研究人员-在读硕士生和在读本科生

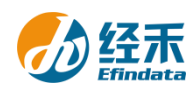

a.请填写以下"新用户注册"界面信息,按要求上传包含所在学院和学历层次信息的证 件,下载签署并上传《CNRDS 平台数据使用协议》,协议中两个甲方处均需申请者亲笔签名, 另外还需获得导师签名,请学生自行严格遵循以上协议规定,如有违规,将由个人承担相应 责任。

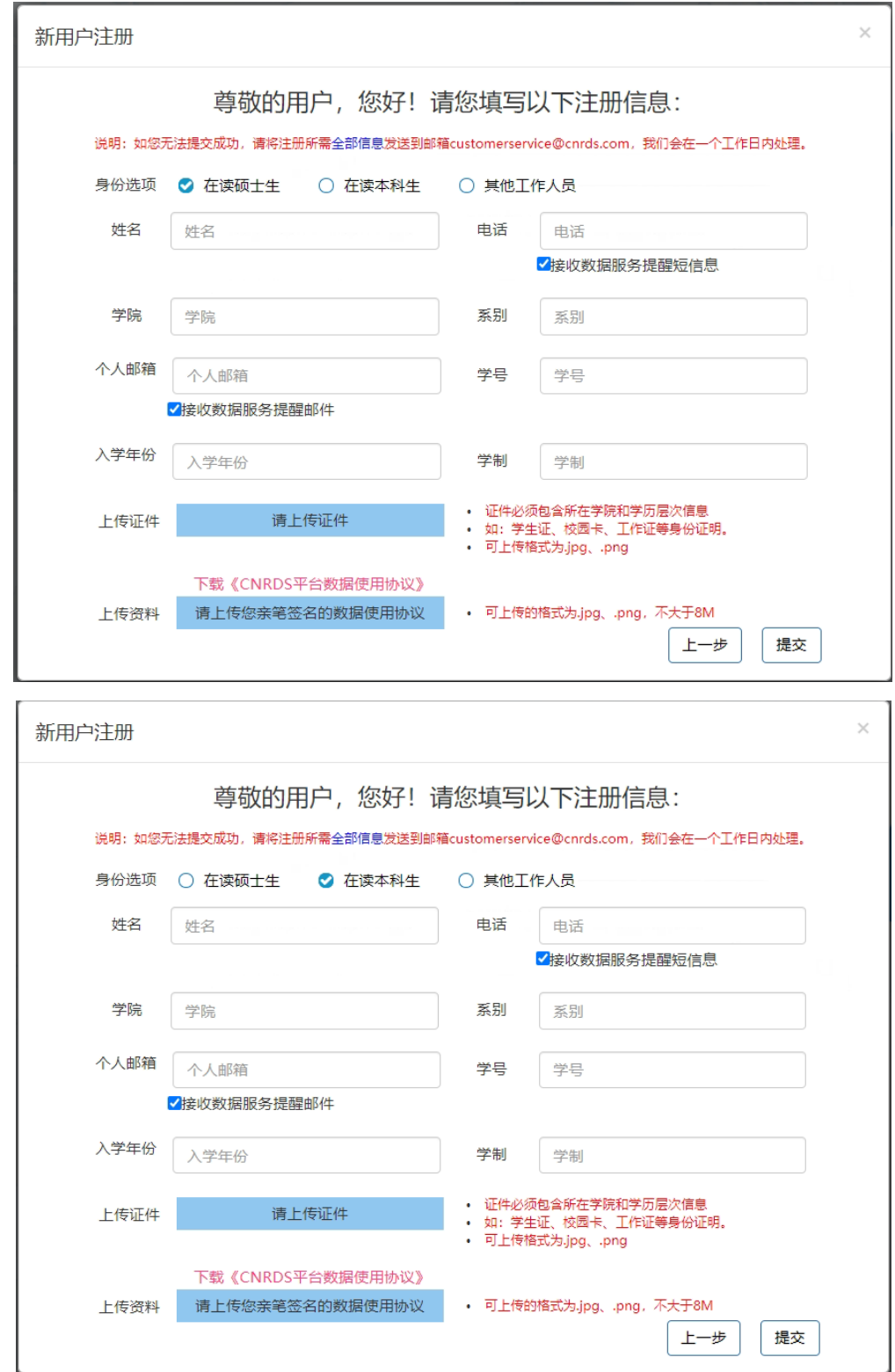

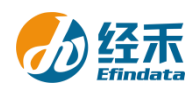

×

完成

b."新用户注册"界面信息填写完成后,点击下一步后会弹出提示框:"您的注册信息提 交成功!我司已发送一份激活邮件至您的个人邮箱,请您及时登录激活,激活后方可进入我 司的注册流程, 谢谢!"请一定要在 48 小时内激活链接!

提示

⊕

您的注册信息提交成功!我司已发送一份激活邮件至您的个人邮箱,请您 及时登录激活,激活后方可进入我司的注册流程,谢谢!

c.链接激活后,进入我方的账户开具流程,我方会在信息成功提交之日起 **3** 个工作日内给您开具账户并发送到您的注册邮箱,请您注意查收! 4.用户注册的个人账户可以同时获取特色库和基础库的正式数据,用户 可以通过账户个人中心了解数据库采购清单信息。

北京经禾信息技术有限公司

2022 年 8 月 17 日